**BeClony 4-channel** 

**Οδηγίες Προγραμματισμού BeClony 4-chan.**

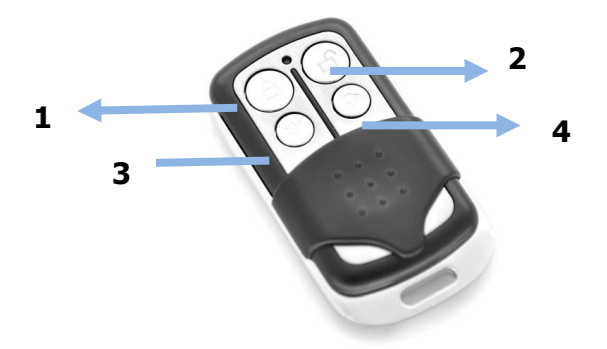

# **Αντιγραφή :**

#### **1) Διαγραφή των υπαρχόντων κωδικών του BeClony 4-chan.**

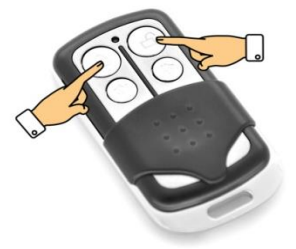

Πατήστε ταυτόχρονα τα κουμπιά 1 & 2 και κρατήστε τα πατημένα περίπου 10 sec έως να αναβοσβήσει το Led.

### **2)Αντιγραφή από άλλο τηλεχειριστήριο**

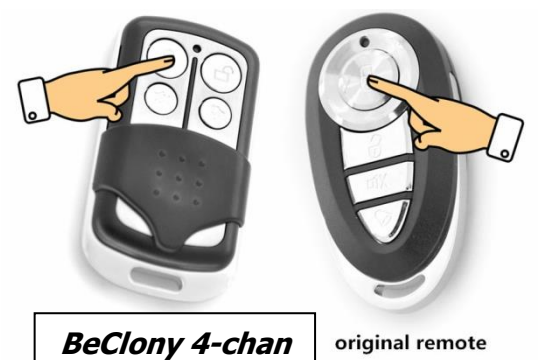

Πλησιάστε τα δυο τηλεχειριστήρια μαζί (το γνήσιο και το καινούργιο BeClony 4-chan.). Πατήστε ταυτόχρονα και τα δυο κουμπιά ( το κουμπί του BeClony 4-chan. που θέλετε και το κουμπί του γνησίου που θέλετε να αντιγράψετε) έως ότου το Led του BeClony αρχίζει να αναβοσβήνει γρήγορα.

# **Επαναφορά παλαιού κωδικού :**

Σε περίπτωση που κάνατε διαγραφή κωδικού κατά λάθος μπορείτε να επαναφέρεται τους παλαιούς κωδικούς ακλουθώντας την παρακάτω διαδικασία.

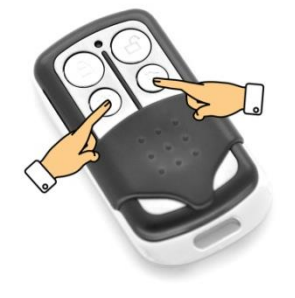

Πατήστε τα κουμπιά 3 & 4 και κρατήστε τα πατημένα έως ότου το Led να αναβοσβήνει γρήγορα.

### **ΠΡΟΣΟΧΗ :**

1) Το γνήσιο τηλεχειριστήριο θα πρέπει να είναι σταθερού κωδικού.

2) Πριν να αντιγράψετε θα πρέπει το γνήσιο τηλεχειριστήριο και το BeClony να είναι τις ιδίας συχνότητας.

3) Όταν κάποιο από τα κουμπιά του BeClony 4-Chan. το κρατάτε πατημένο για μεγάλο διάστημα θα σταματήσει να εκπέμπει μετά από 15 sec.

4) Εάν η αντιγραφή είναι δύσκολη είναι καλό να αλλάξετε μπαταρία.